# **Tutorial** "Colaboradore s" BandLab

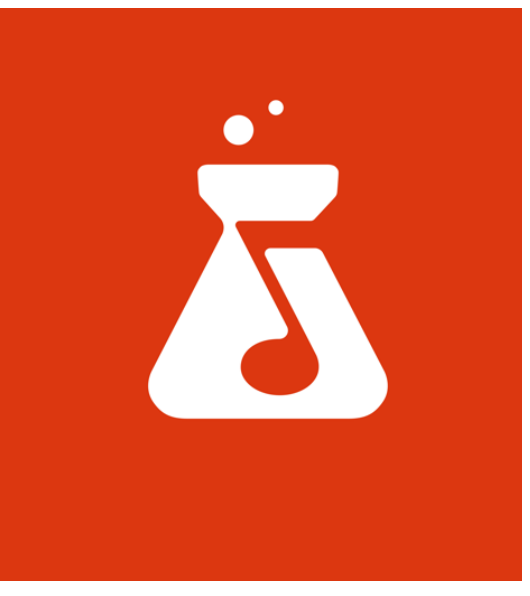

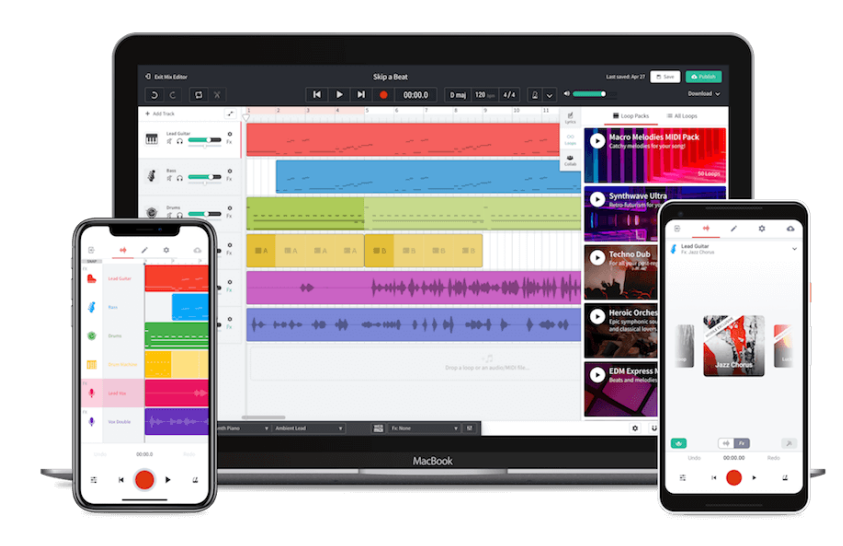

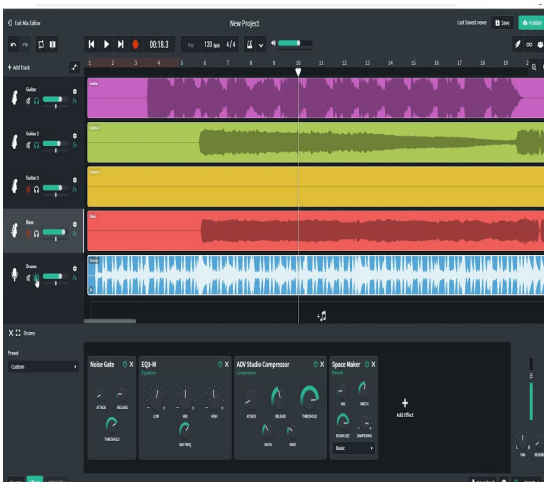

# Tutorial para la composición grupal.

**En esta pequeña guía, aprenderemos a como invitar a tus compañeros y compañeras al proyecto de composición grupal a través de la web BandLab.**

## Crear proyecto e iniciar modo colaboración.

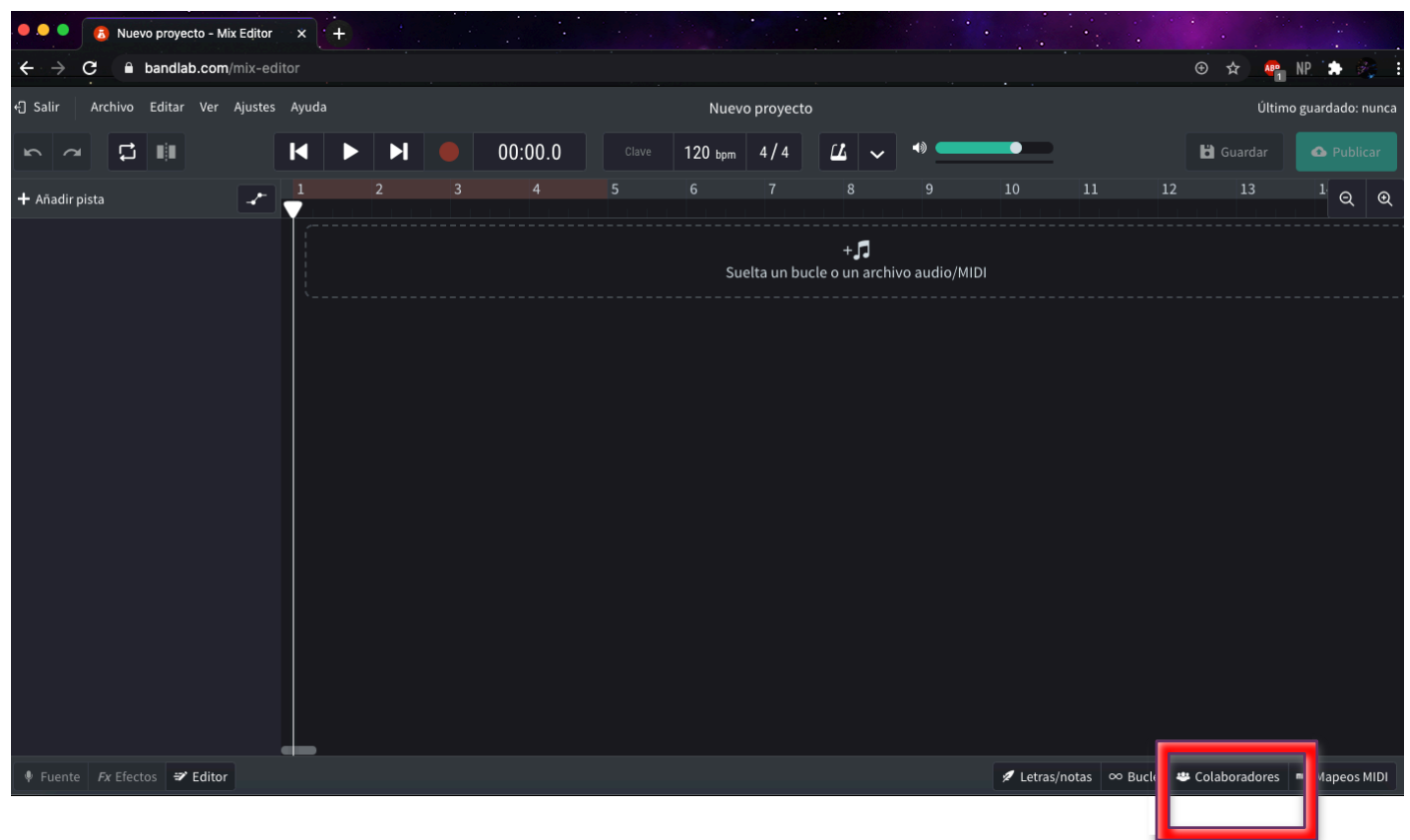

#### Modo colaboración.

Una vez crees tu proyecto, deberás apretar el cuadro "Colaboradores" abajo a la derecha.

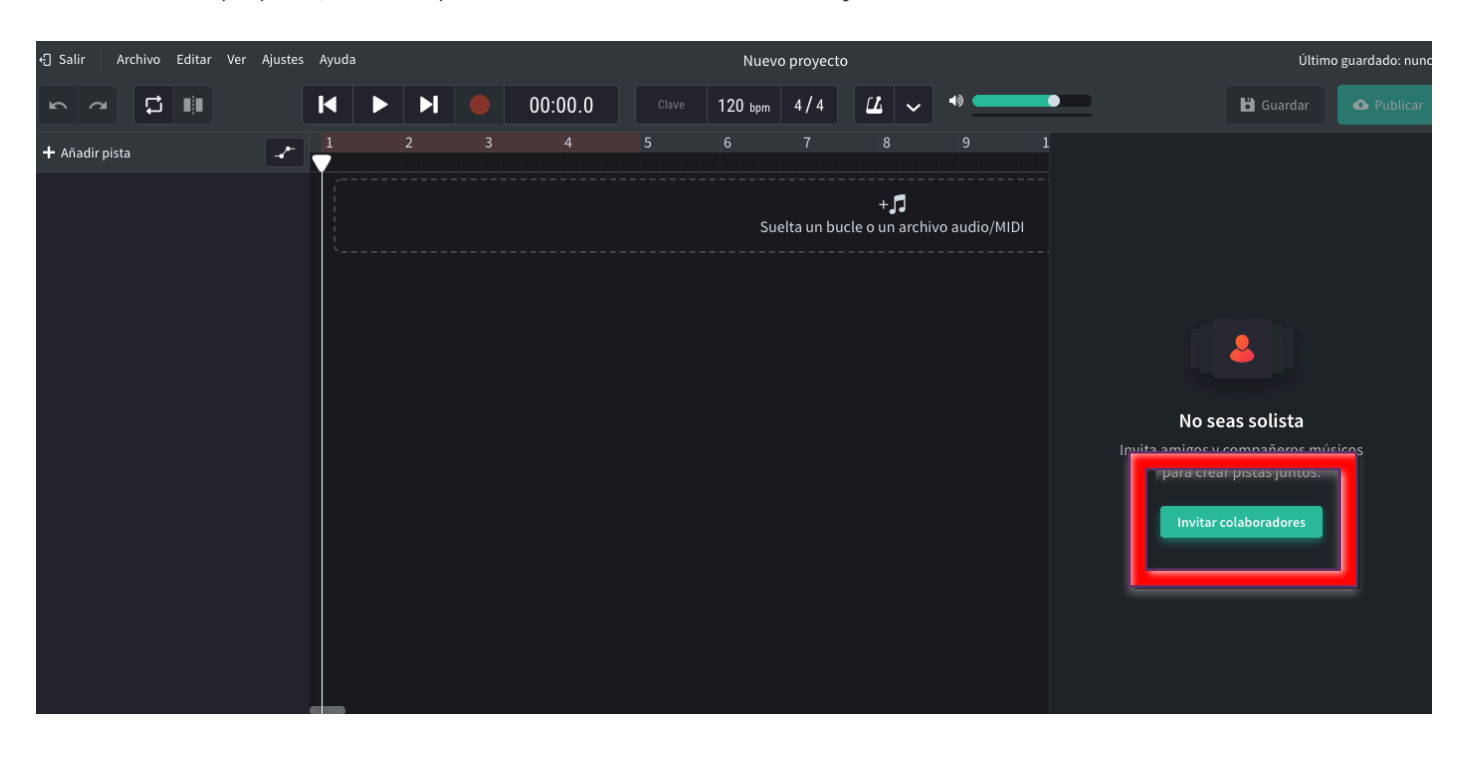

Acá se abrirá una pestaña donde debes presionar el botón verde que dice "Invitar colaboradores".

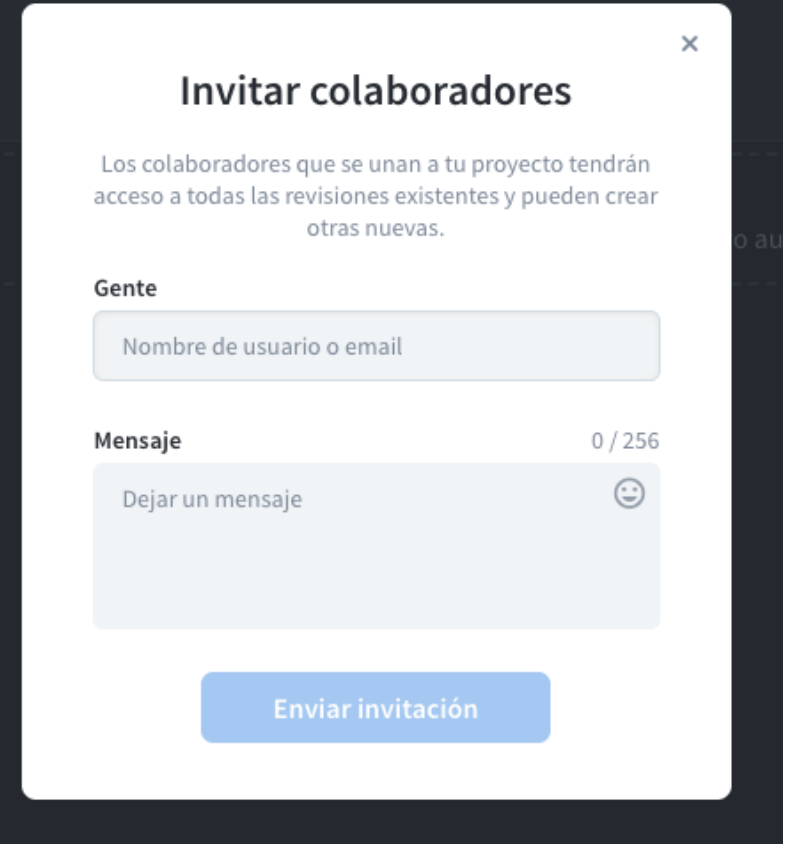

-Esto a través del correo electrónico con el que tus compañeros y compañeras se registraron.

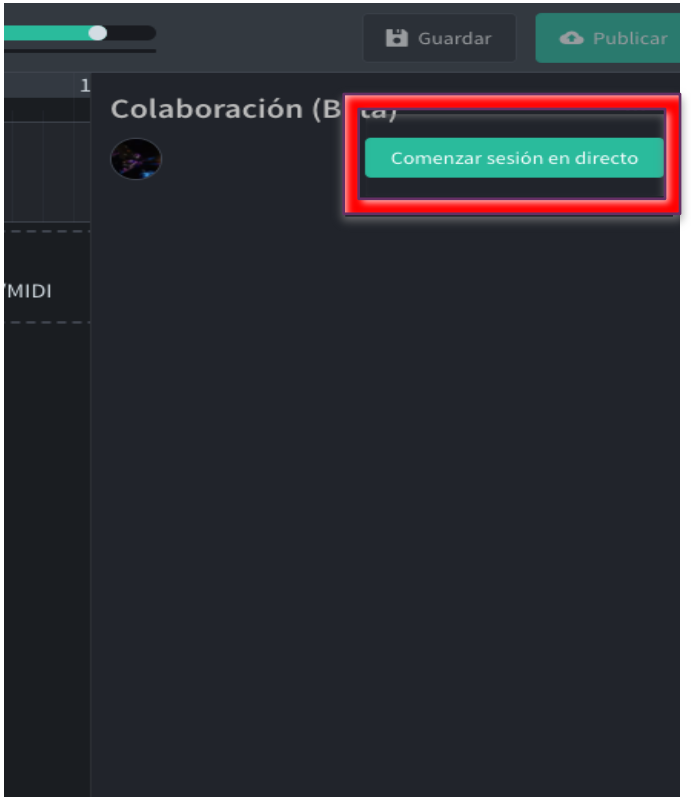

## Comenzar sesión en directo

Para comenzar la sesión en directo y componer en grupo debes apretar el botón verde que dice "Comenzar sesión en directo" arriba a la derecha.

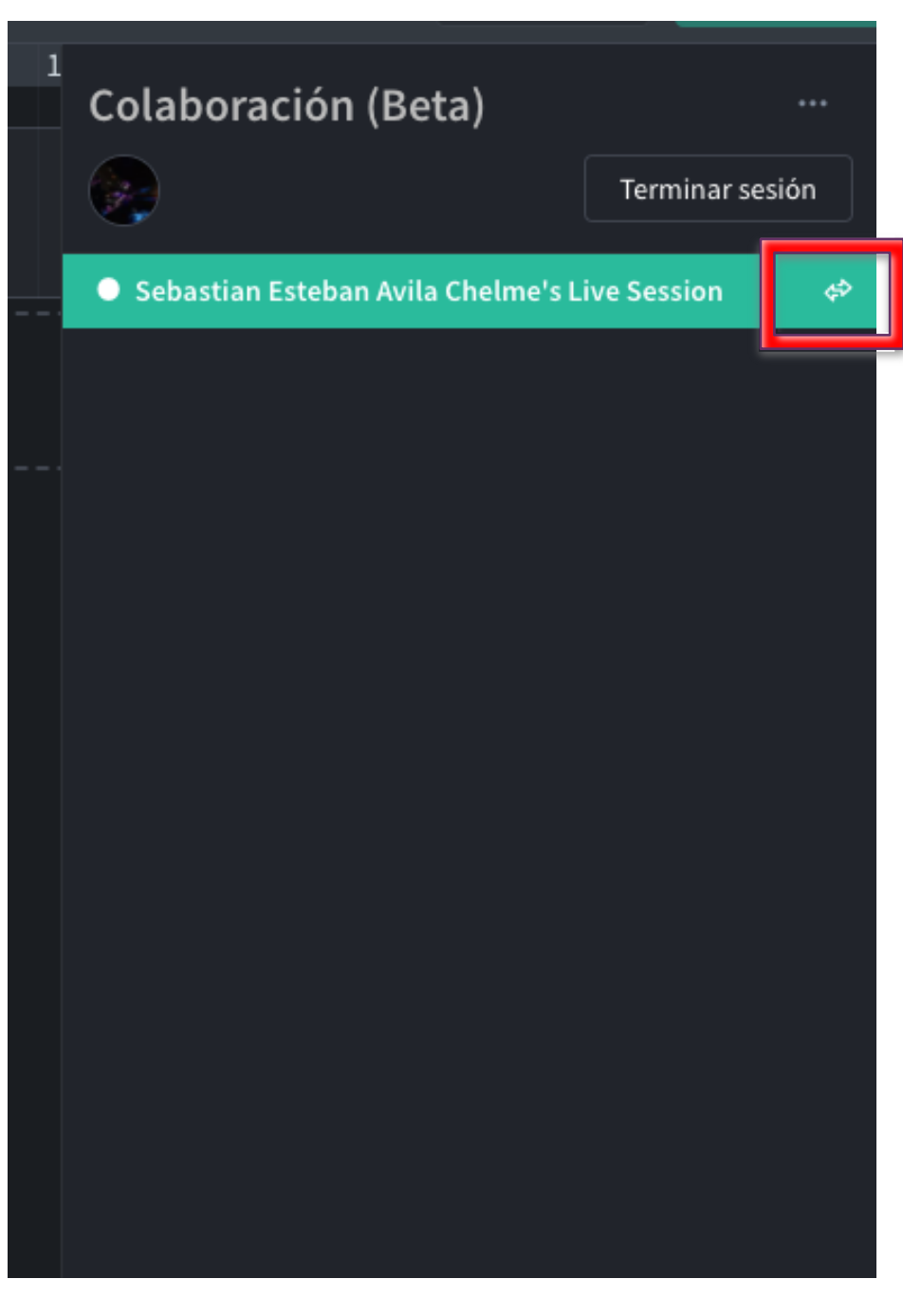

### Cambio de editor

En este programa solo una persona puede editar a la vez, mientras los demás cumplen un rol de "Observador". Para cambiar los roles, solo debes presionar las flechas dentro del rectángulo verde y seleccionar a la persona que quiere editar.